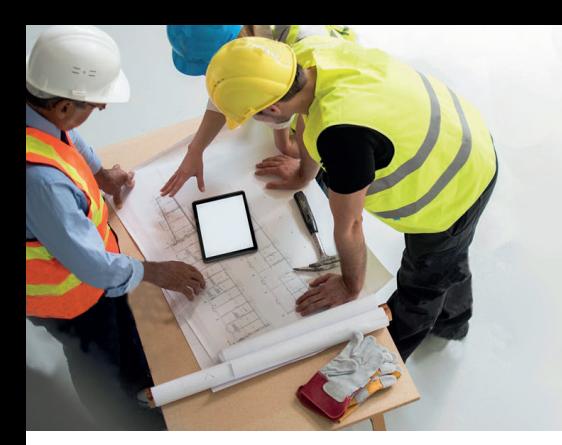

# **Vos demandes de démolition en ligne**

(Suppression et/ou mise hors service des branchements)

#### Vous êtes architecte ou entrepreneur, vous avez un projet de construction et souhaitez effectuer vos démarches rapidement?

Bénéficiez d'un service en ligne avec de nouvelles fonctionnalités pour plus d'efficacité grâce à l'outil «Gestion des demandes Partenaires». Il vous permet de suivre l'ensemble de vos demandes multifluides de manière simple, rapide et complète.

### Comment ça marche?

#### Connectez-vous à votre espace Partenaire

Rendez-vous sur le site www.sig-ge.ch et connectez-vous à votre espace Partenaire grâce à vos identifiants professionnels. Vous serez ensuite redirigé sur la page «Partenaires professionnels » pour sélectionner le type de demande souhaité.

#### Accédez à votre outil de gestion

Ce nouveau tableau de bord regroupe l'ensemble de vos demandes de renseignements, de raccordements et de démolitions avec leurs différents statuts.

#### Lancez une nouvelle demande à choix:

- <sup>©</sup> Une demande de renseignements pour joindre à votre dossier d'autorisation de construire.
- Une demande de démolition pour supprimer ou mettre hors service les raccordements existants.
- Une demande de raccordement à l'approche du démarrage de votre chantier.

### Vos avantages en un coup d'œil!

#### Filtrez votre contenu

En quelques clics vous pouvez personnaliser l'affichage de vos listes de demandes.

#### Gérez l'affichage de la liste de vos demandes

En cliquant sur votre demande vous pouvez apercevoir l'état d'avancement de votre saisie et l'organiser de la plus ancienne à la plus récente.

#### $\left(\bigoplus\right)$  Disposez de la cartographie des réseaux SIG

Vous pouvez dès maintenant accéder facilement à la cartographie localisée de votre demande. Vous pouvez aussi consulter et extraire les différents plans des réseaux SIG.

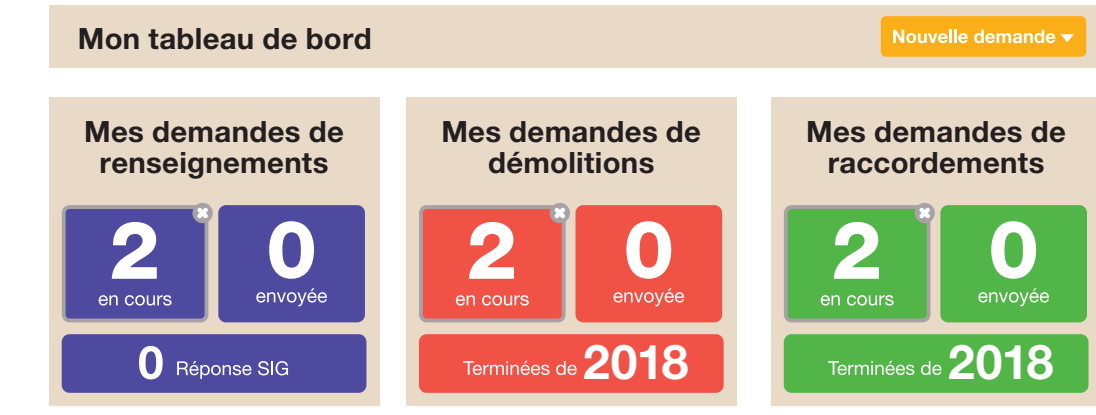

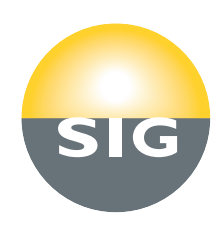

## Marche à suivre «demandes de démolition»

Avant la démolition d'un bâtiment, tous les services doivent être coupés afin de garantir la sécurité des personnes sur votre chantier.

Pour cela vous devez établir une demande de démolition par adresse et la transmettre à SIG au moins 7 jours ouvrables avant la démolition du bâtiment. Votre demande de démolition est valide pendant 1 an.

Votre demande établie, toute intervention doit être suspendue sur la parcelle concernée jusqu'à la réponse de SIG qui vous délivrera alors une «Autorisation de démolir »

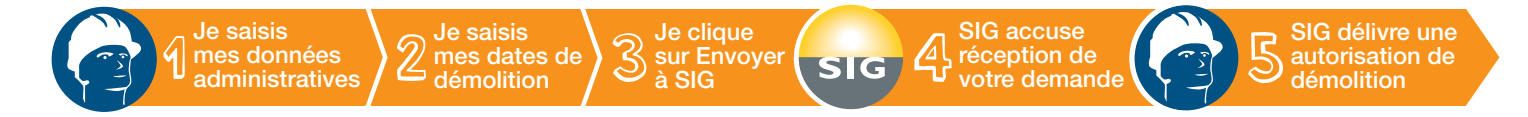

#### Je saisis les données administratives de mon chantier

Renseignez les informations générales de votre projet de démolition et joignez les éventuels plans.

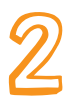

#### Je saisis les données techniques

Pour chacun des fluides, je saisis les dates de démolition souhaitées.

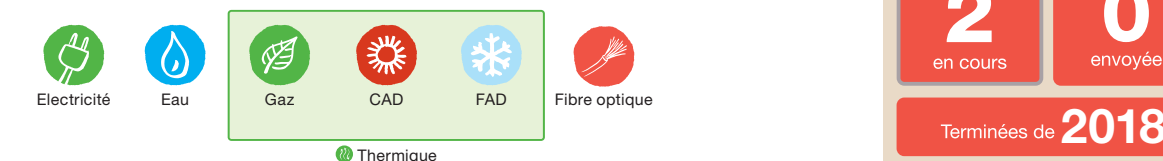

#### J'envoie mes demandes à SIG

L'outil vous indiquera quand votre demande est complète. Vous pourrez alors l'envoyer en un clic à SIG.

#### SIG accuse réception de vos demandes

A l'issue de votre demande vous recevrez un accusé de réception.

Dès lors vous devrez respecter un délai de «Mise en attente pour sécurité» et ne pourrez plus intervenir près des conduites et câbles O-E-G avant la réception de l'autorisation de démolition.

#### Je télécharge mes autorisations de démolition

Vous recevez un e-mail indiquant que vous pouvez télécharger vos documents.

Les réponses de SIG sont désormais disponibles sur votre tableau de bord.

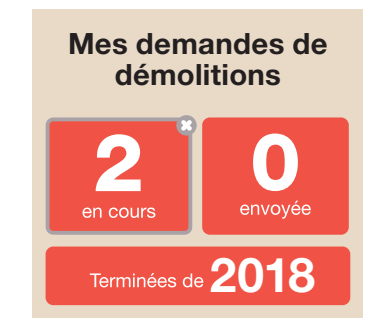

Cliquez sur l'icône «Réponse de SIG» puis sur l'icône

Une liste de téléchargement s'affiche, il n'y a plus qu'à imprimer vos documents.

Cette autorisation vous signifie que vous pouvez entamer vos travaux de terrassement et de démolition en toute sécurité.

#### Besoin d'aide?

Pour un problème de connexion: Service Clients SIG 0844 800 808 7h30 à 17h00

Pour remplir votre demande: Gestion Raccordement Clients 022 420 74 99 7h30 à 12h00 et 13h30 à 16h30

Tarif local sur réseau fixe, du lundi au vendredi

2018 Août 2018 Août